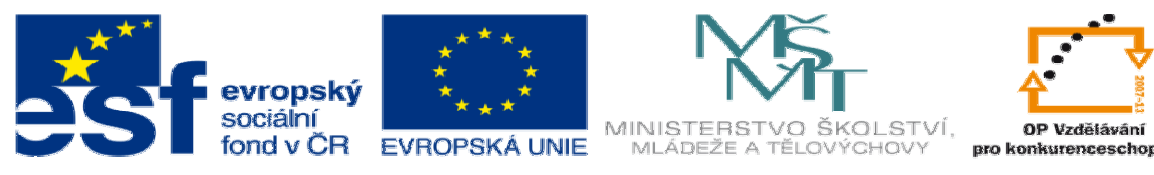

INVESTICE DO ROZVOJE VZDĚLÁVÁNÍ

## **DUM 15 téma: Obráb**ě**ní 3D vypuklé plochy ale pomocí solid**ů

**ze sady: 1 tematický okruh sady: CAM systémy** 

**ze šablony: 6 P**ř**íprava a zadání projektu** 

**Ur**č**eno pro : 3 a 4 ro**č**ník** 

**vzd**ě**lávací obor: 23-41-M/01 Strojírenství Vzd**ě**lávací oblast: odborné vzd**ě**lávání** 

**Metodický list/anotace: VY\_32\_INOVACE\_06115ml.pdf** 

 **Zpracoval: Ing. Bohuslav Kozel SPŠ a VOŠ Kladno** 

## DUM 15 EdgeCAM

1. Otevřete model deska18 v EdgeCAMU. Model uložte k sobě do adresáře, do kterého můžete zapisovat jako EdgeCAM soubor.

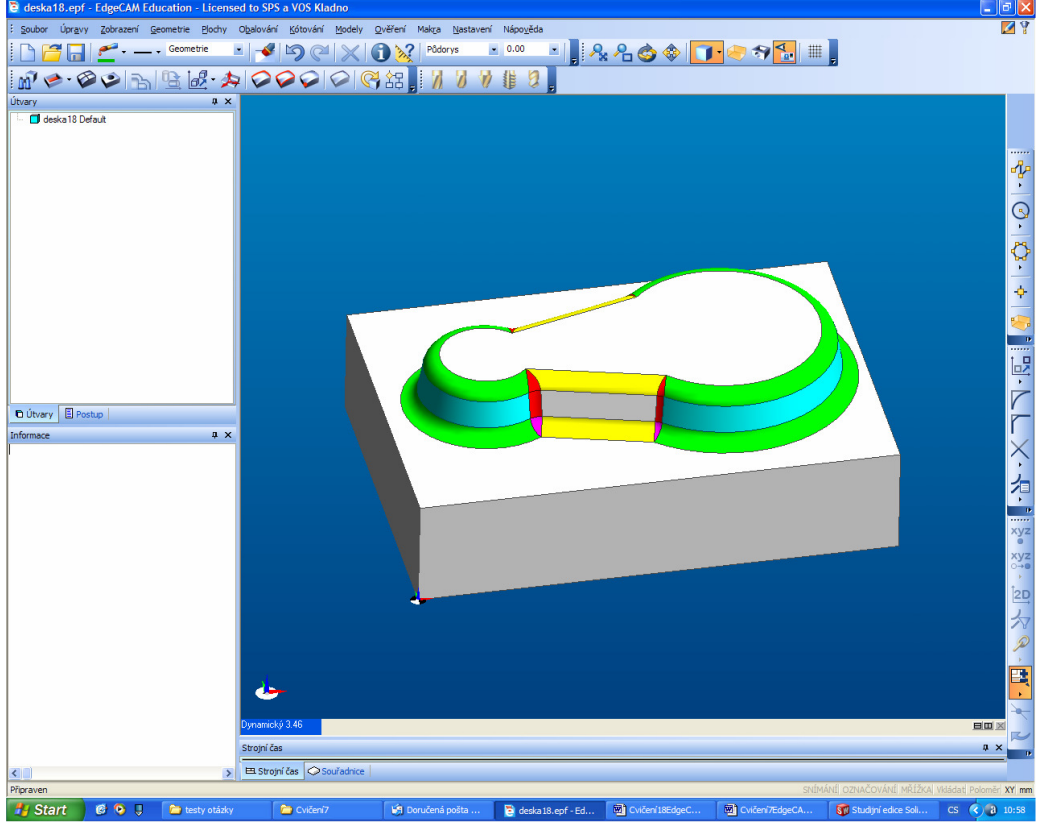

2. Zjistěte rozměry Z polotovaru 30mm, Z spodku tvarové plochy 20mm

- 3. Použijeme jenom solidy. Polotovar volte z přídavkem v Z+ 1mm. Profil stačí jeden a to vnější obrys.
- 4. Hrubování, fréza kruhová 8mm, geometrii vybrat solidem

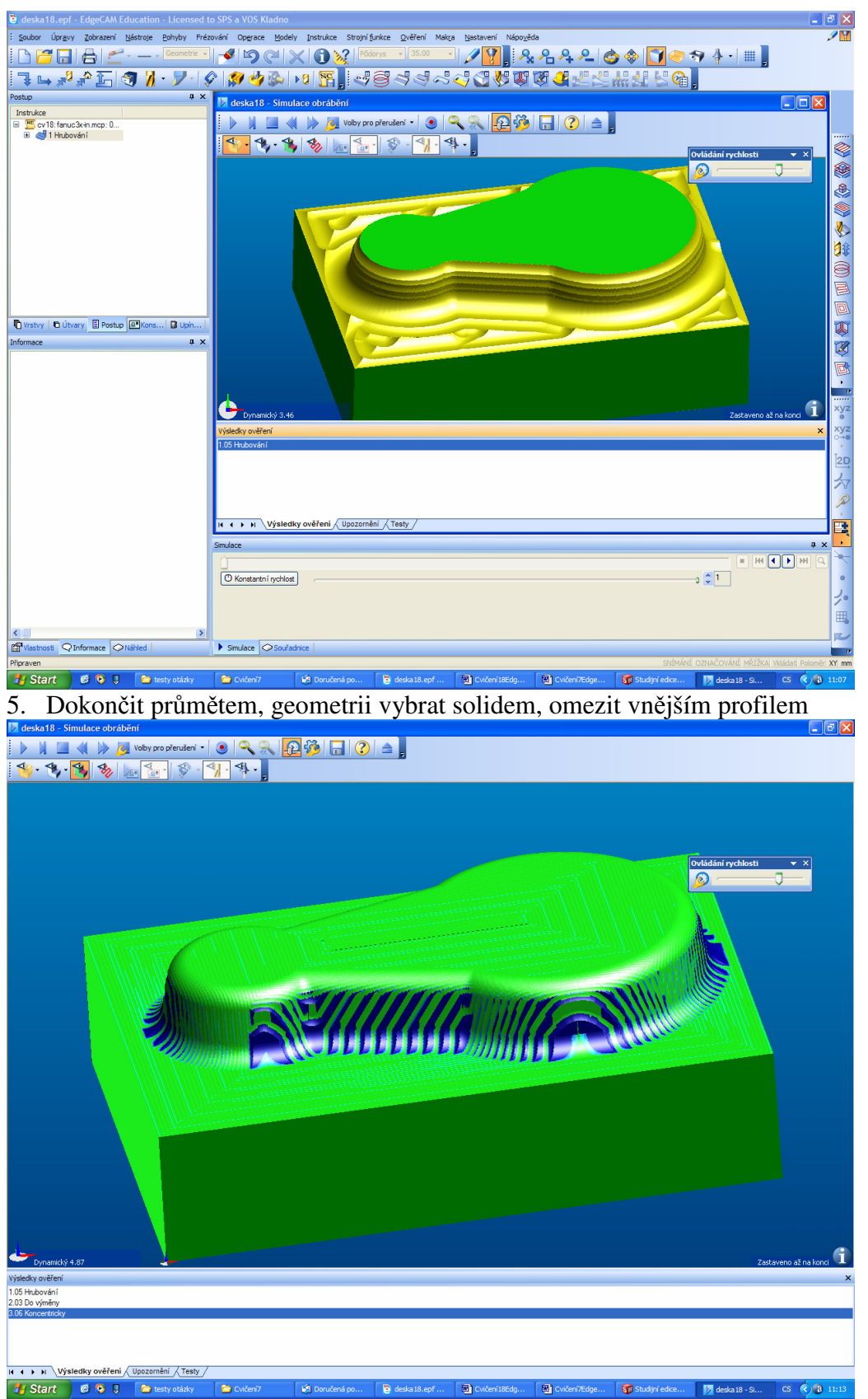

**1** Start **6. 8. Desky odáv a New 7 Ex Oxford 1** B Doubless po. **B** deskalls of ... **B** Oxford Resp. **B** Oxford Resp. **B** Substant **B** Doubless **and**   $\frac{1}{2}$  deskalls - **6.** Vidíte, že zbývá dost materiálu na šikm 3mm

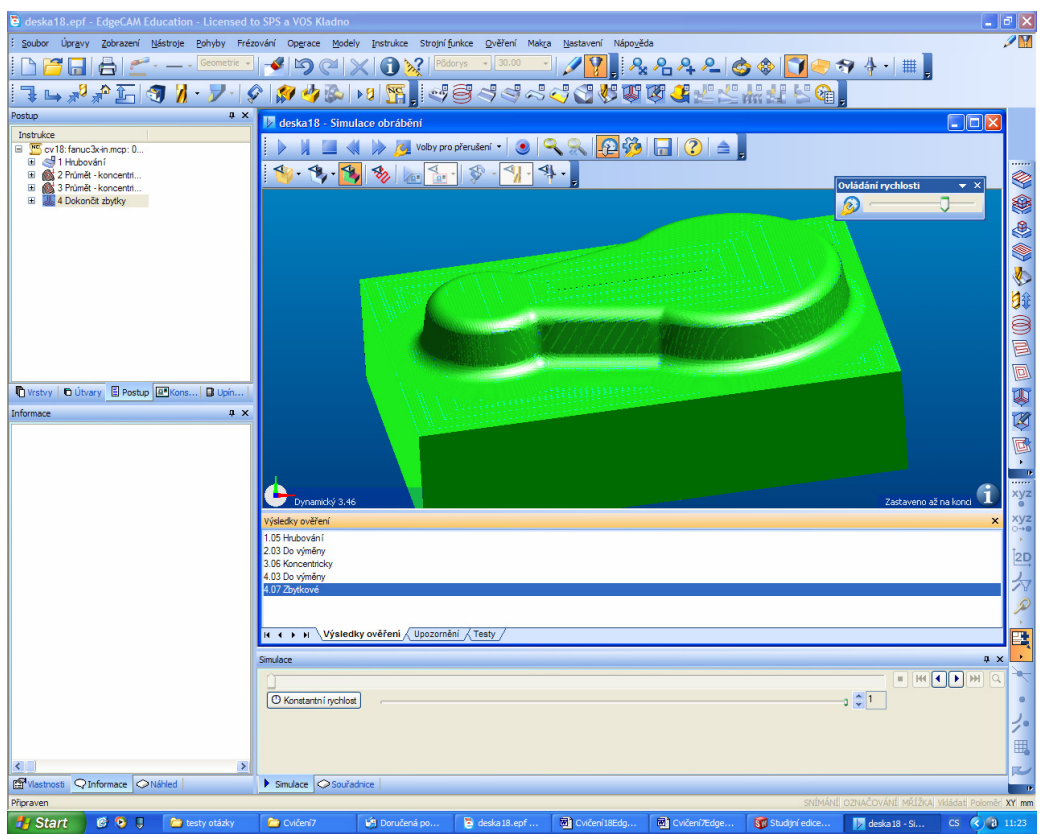

**7.** Start **8 8 1** Desv<sup>osásy</sup> Desvert Bossules pour Bessaus est... Docteriana... Docteriana... Je start se se an a start de des an a start de vypište NC<br>7. Je obrobeno bez chyb a velice rychle se zpracuje součást v EdgeCa kód a postup.